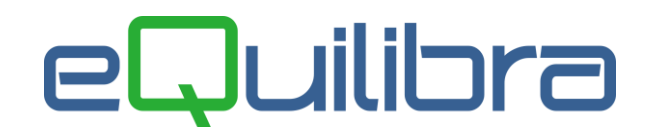

## Duplicazione massiva DDT emessi

Il programma nasce per duplicare le bolle-fatture emesse, al fine di velocizzare l'inserimento dei documenti di trasporto.

Il programma si presenta secondo lo standard [Intervalli,](#page-0-0) [Risultato.](#page-1-0)

## <span id="page-0-0"></span>**Intervalli**

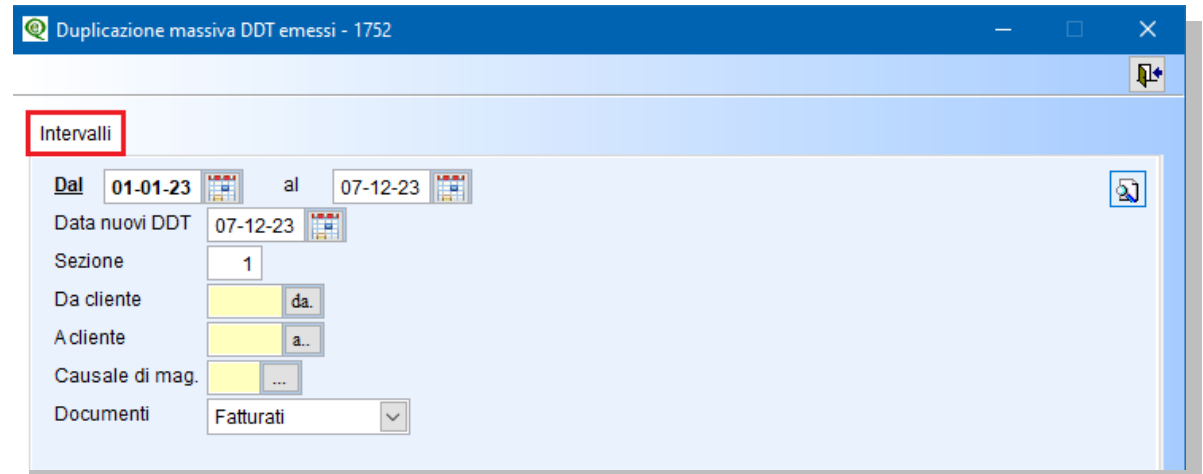

Compilando i vari dati richiesti l'utente potrà filtrare le bolle-fatture emesse e poi duplicarle.

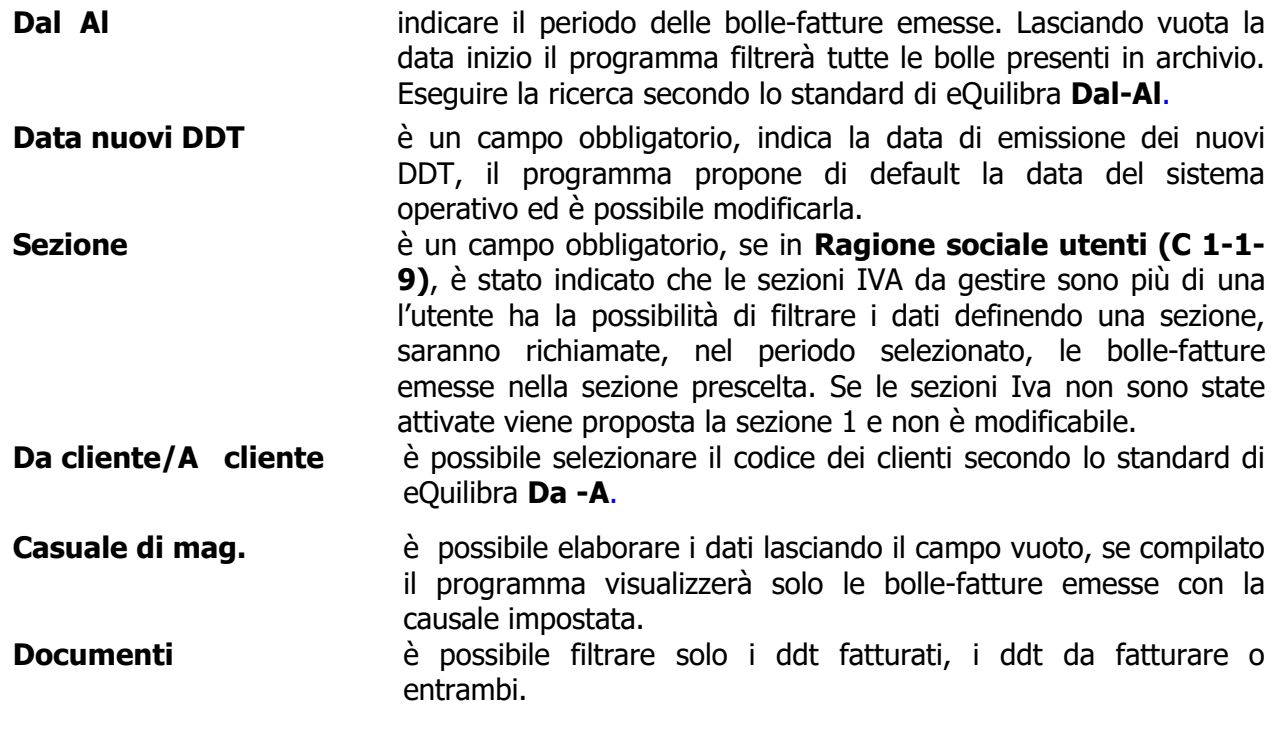

Per elaborare i dati cliccare su (**F6)–Elabora i Dati**

# Juilibra

## <span id="page-1-0"></span>Risultato

Il programma provvederà a visualizzare una griglia contenente tutti i documenti estratti dalle selezioni precedenti.

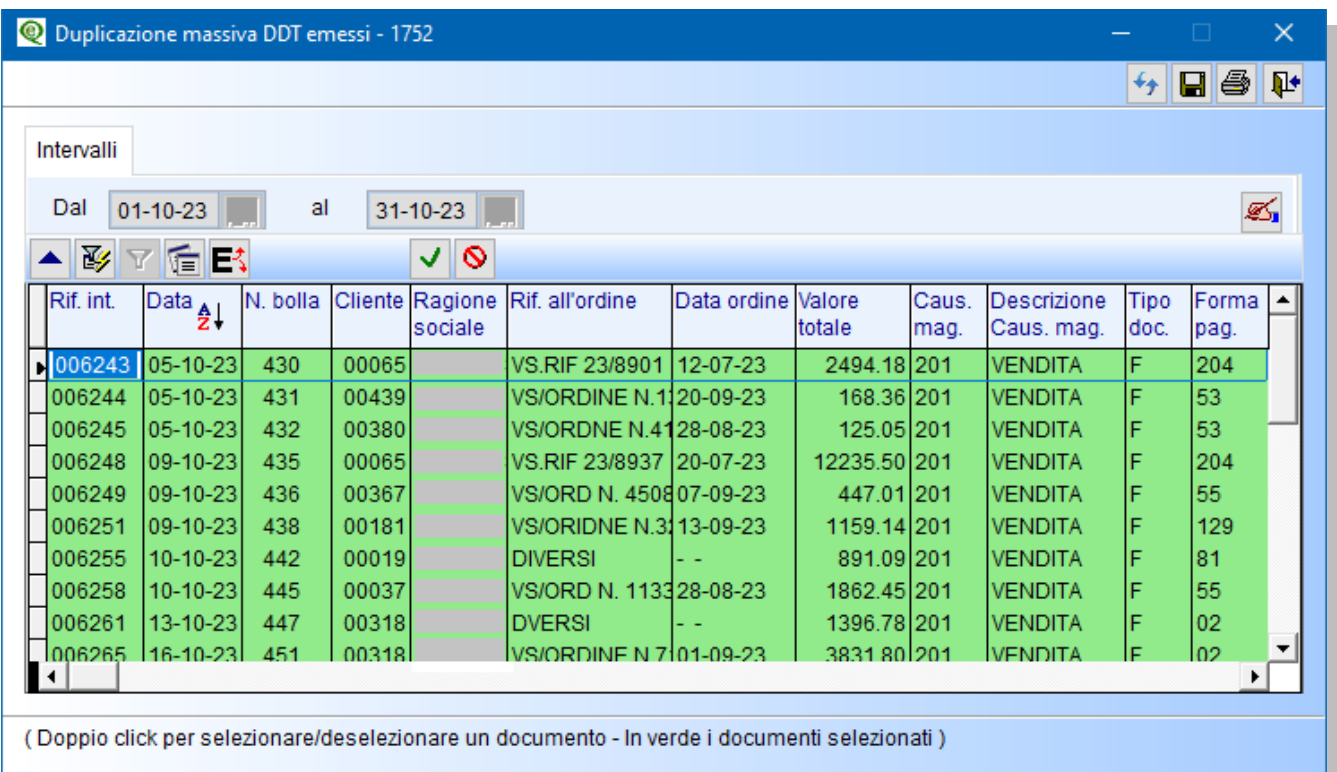

Come nel programma di fatturazione, in fase di elaborazione dei dati, tutti i documenti saranno selezionati in automatico e contrassegnati in verde, pronti per essere duplicati.

E' possibile **deselezionare** i DDT con un doppio click su ogni singola riga, oppure cliccando sul tasto funzione dedicato **deseleziona tutte le righe.** 

E' possibile **selezionare** i DDT con un doppio click su ogni singola riga, oppure cliccando sul tasto funzione dedicato **seleziona tutte le righe.** 

Oltre ai bottoni standard **eQgrid** A  $\overline{W}$  **ER**, che possono essere utilizzati per le loro svariate funzioni, sono presenti i seguenti bottoni:

#### **Tasti Funzione** s Ø,

Per confermare la creazione delle nuove bolle da fatturare, con la data documento indicata nella fase in input dati, cliccare su **F10** .

Attenzione!: se presenti non saranno duplicati i dati della lettera d'intento, i riferimenti dell'ordine esterno, i collegamenti all'ordine cliente e non saranno effettuati i movimenti di magazzino.

Al termine il programma visualizzerà il numero dei riferimenti interni creati.